## **Erlkönig - externe Kommunikation - Inbox**

Die Inbox ist die zentrale Stelle, in der alle Nachrichten zusammenlaufen, die von externen Absendern geschickt wurden - egal, ob per E-Mail, KV-Connect oder KIM. Hier werden auch ankommende E-Arztbriefe verarbeitet und in die Patientenakten eingestellt.

Rufen Sie die Inbox auf. Ist das KIM-Konto korrekt eingerichtet und Ihrem Benutzer zugewiesen, holt RED die KIM-Nachrichten vom Server und zeigt Ihnen eine Übersicht der gefundenen Nachrichten an. Sie können sich eine Nachricht im Volltext ansehen, indem Sie auf deren Titel klicken, und vorhandene Nachrichten löschen.

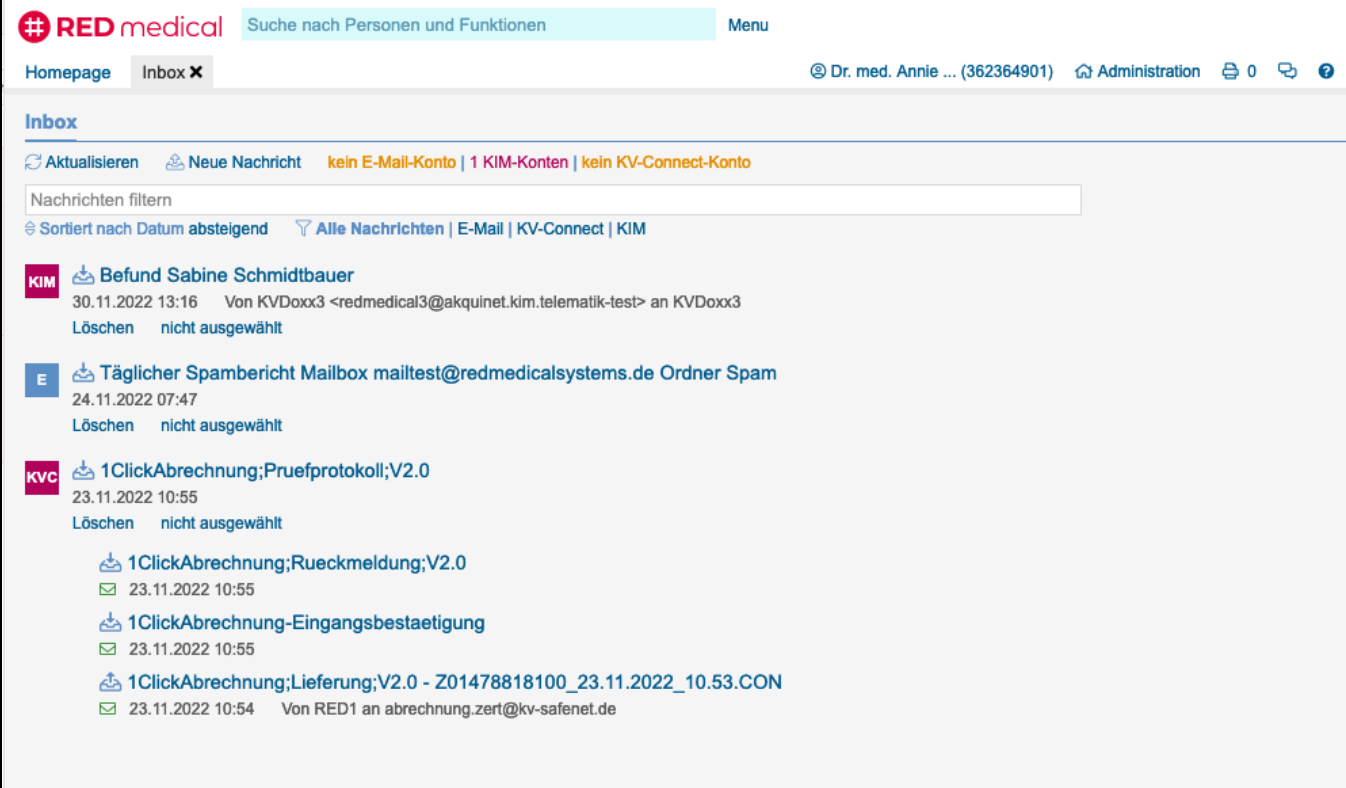

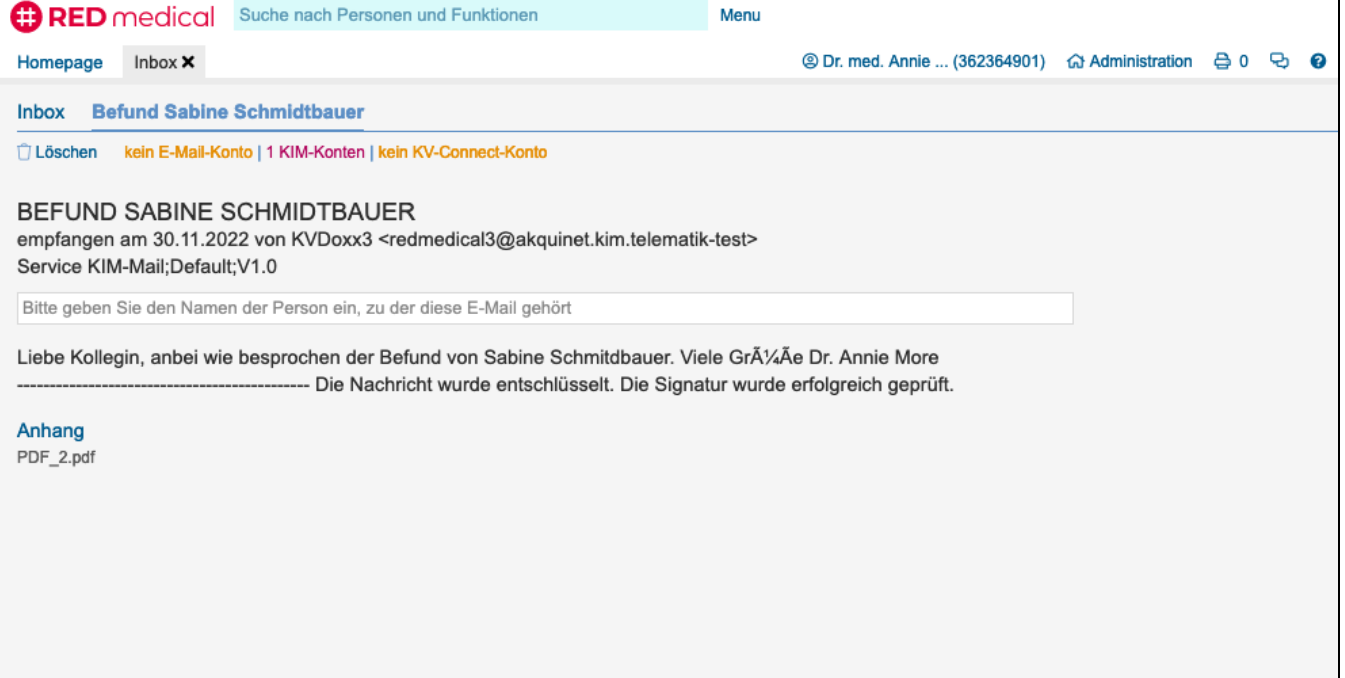

Mit Klick auf **Neue Nachricht** erstellen Sie eine neue KIM-Nachricht. Um eine KIM-Nachricht zu versenden, müssen Sie als Erstes den Empfänger auswählen. Hierzu wird der KIM-Verzeichnisdienst verwendet. RED zeigt Ihnen eine Trefferliste, aus der Sie den gewünschten Empfänger auswählen können.

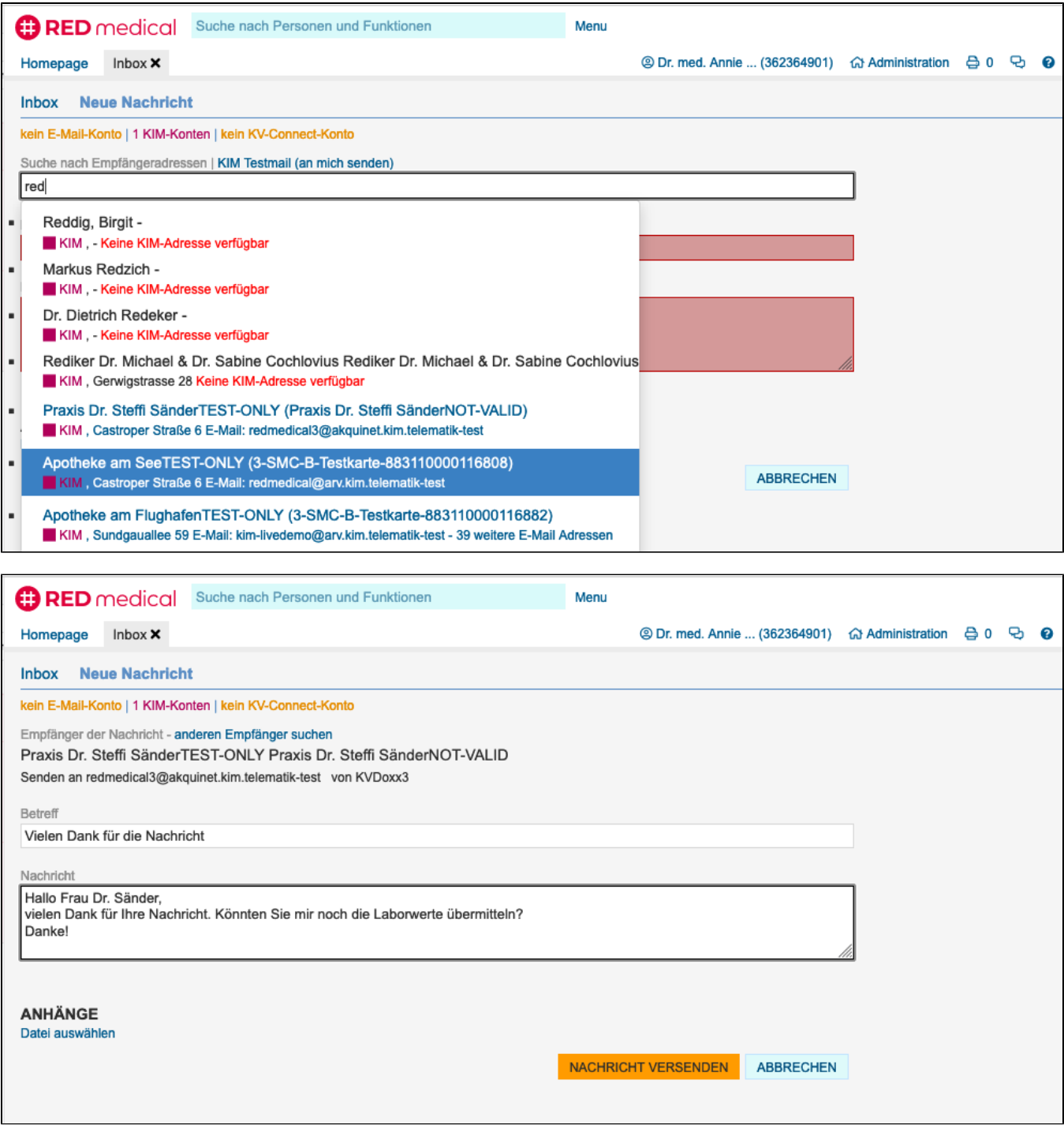

 $\mathbf{I}$